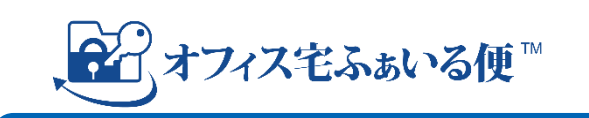

## **「オフィス宅ふぁいる便」** 法人向けファイル転送サービス

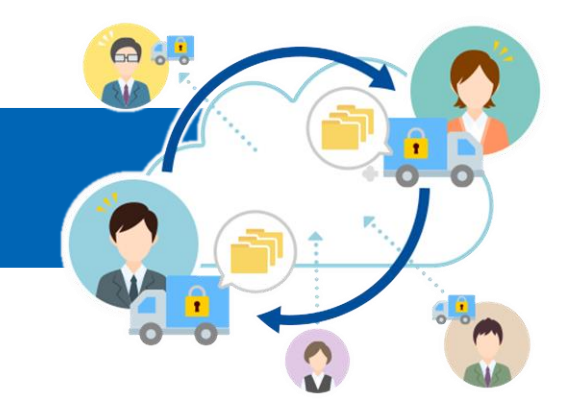

# よくあるご質問集

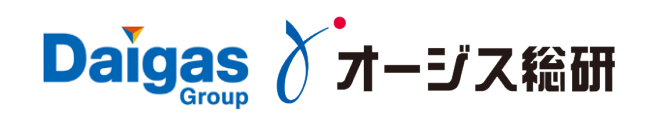

## 目次

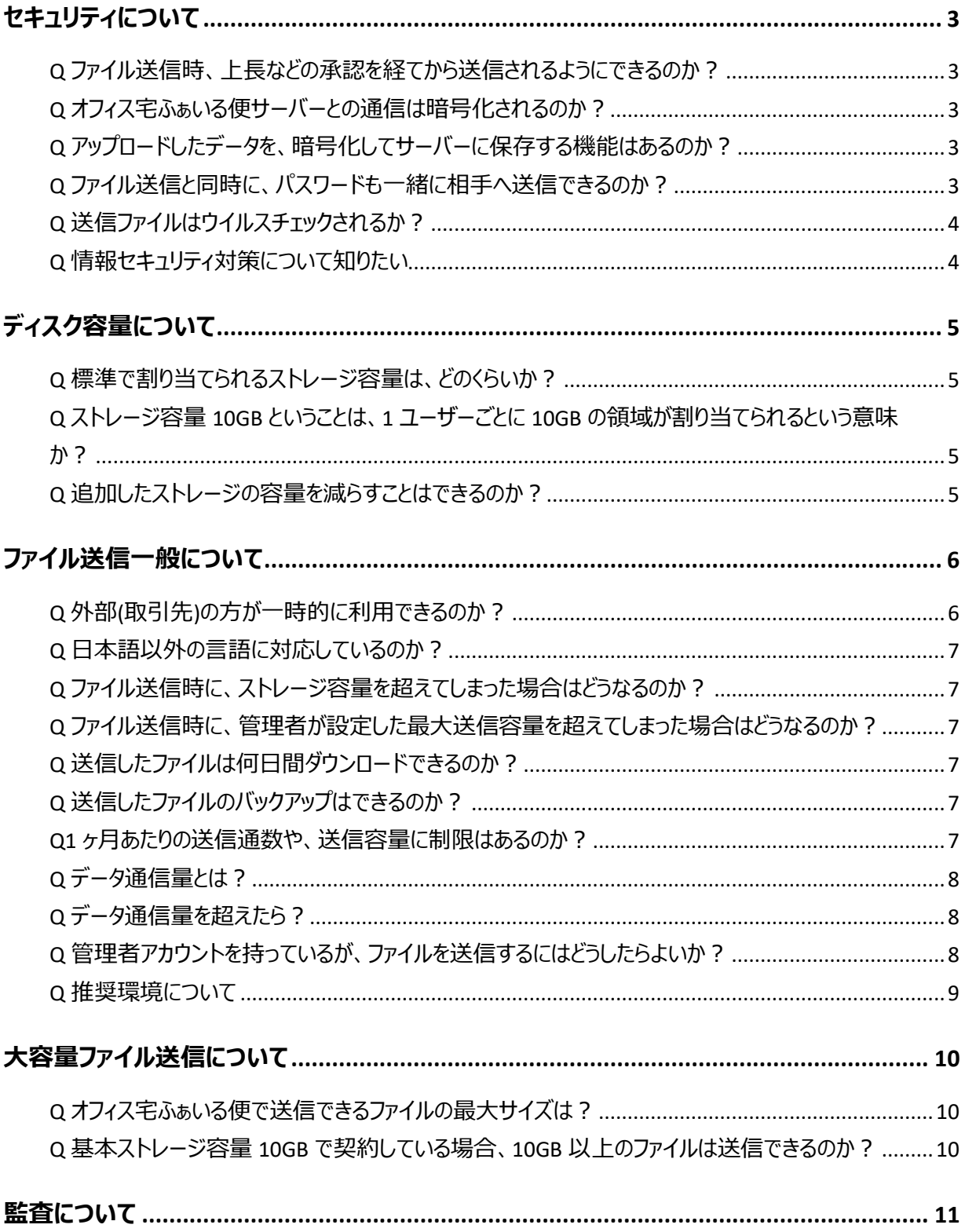

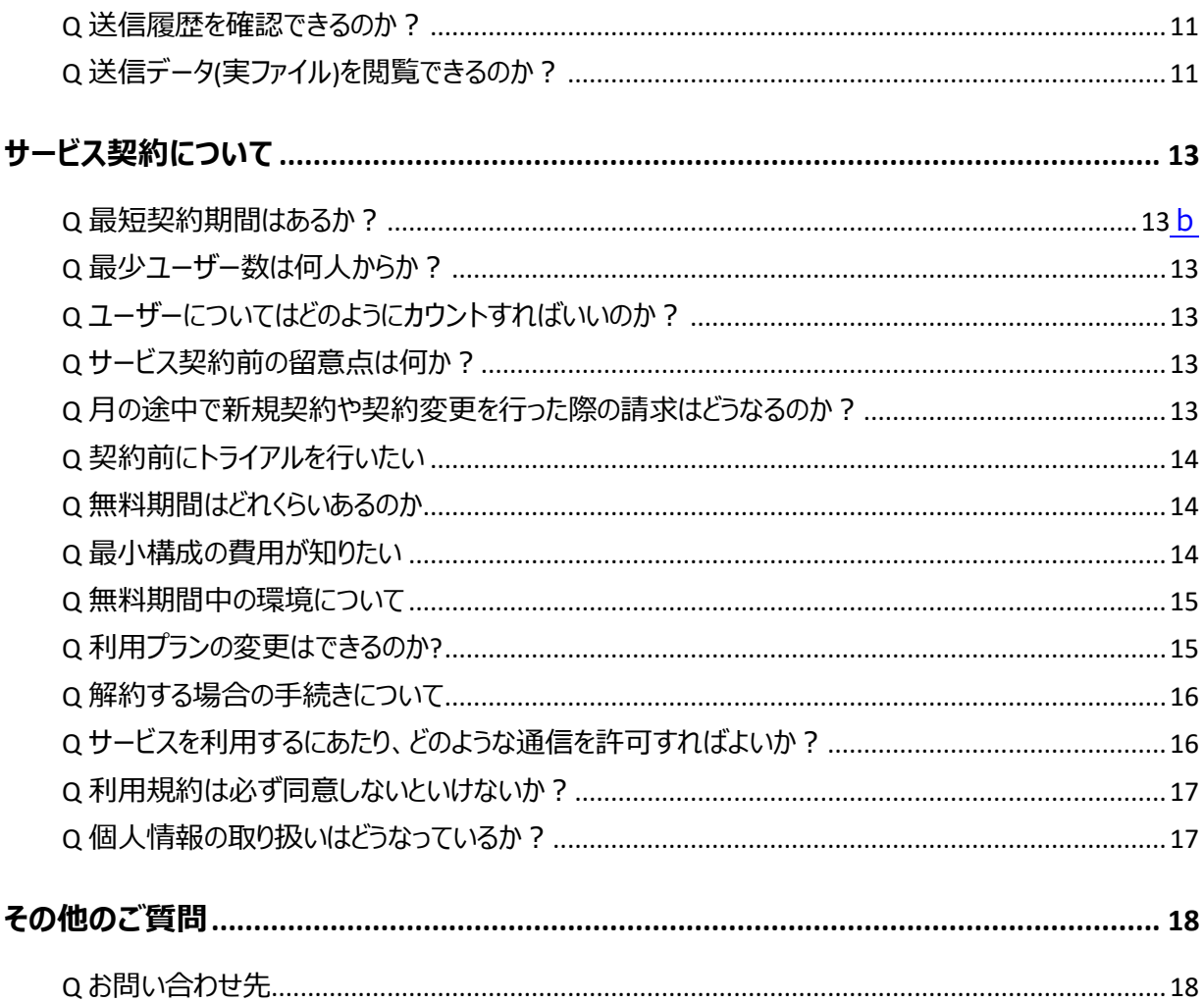

### <span id="page-3-0"></span>**セキュリティについて**

<span id="page-3-1"></span>**Q ファイル送信時、上長などの承認を経てから送信されるようにできるのか?**

「ワークフロー機能」をご利用ください。

承認が無ければファイルが送信されないので、より安全にファイル送信できます。 設定により、上長承認が必要なユーザーと不要なユーザーを分けることができます。

ワークフロー機能は「プロフェッショナルプラン」または「エンタープライズプラン」でお使いになれます。

<span id="page-3-2"></span>**Q オフィス宅ふぁいる便サーバーとの通信は暗号化されるのか?**

通信はすべて TLS 通信で暗号化しています。

<span id="page-3-3"></span>**Q アップロードしたデータを、暗号化してサーバーに保存する機能はあるの**

**か?**

預かったデータはすべて暗号化し、保管しています。

<span id="page-3-4"></span>**Q ファイル送信と同時に、パスワードも一緒に相手へ送信できるのか?**

管理画面で「レガシーモード」の設定を変更することで、パスワード案内メールの送付先を変更できます。

**■レガシーモード:オン**

これまで通りパスワードは送信者に通知され、送信者から受信者に連絡する必要があります。

**■レガシーモード:オフ**

ファイルを送信すると、受信者に対してパスワードが通知されます。

### <span id="page-4-0"></span>**Q 送信ファイルはウイルスチェックされるか?**

アップロード時にウイルスチェックが実行されます。

#### <span id="page-4-1"></span>**Q 情報セキュリティ対策について知りたい**

当社は、情報セキュリティマネジメントシステム適合性評価制度 (ISMS) 認証に加えて、オフィス宅ふぁいる便 に関する情報セキュリティの取り組みについてクラウドサービス特有の情報セキュリティ対策の国際規格である ISO/IEC 27017 (ISMS クラウドセキュリティ認証)の認証登録を受けています。

クラウドサービスを含めた情報セキュリティ対策への取り組みを高い基準で行っていることが第三者機関により証 明されることで、お客様にとって一層安全に、安心してサービスをご利用いただけるように取り組んでいます。

以下で公開しているホワイトペーパーで、情報セキュリティに対する取り組みの詳細をご確認いただけます。

オフィス宅ふぁいる便 [資料ダウンロード・お問い合わせ](https://www.ogis-ri.co.jp/pickup/takufile/offer.html)

## <span id="page-5-0"></span>**ディスク容量について**

<span id="page-5-1"></span>**Q 標準で割り当てられるストレージ容量は、どのくらいか?**

ストレージ容量は標準で 10GB です。(エンタープライズプランは標準 1TB)

ストレージ容量は追加・削減ができます。 ストレージ容量を 10GB 追加する場合、ディスク容量は合計 20GB (標準 10GB+追加オプション 10GB)になります。

#### <span id="page-5-2"></span>**Q ストレージ容量 10GB ということは、1 ユーザーごとに 10GB の領域が割**

#### **り当てられるという意味か?**

いいえ、1 契約全体で 10GB の容量となります。

万が一、貴社のユーザーが 10GB のファイルを送信した場合、それ以上ファイル送信すると契約容量を超えます が、送信は失敗しません。ただし、翌月に追加契約を行う必要があります。弊社より追加申込に関するご連絡 をいたします。

#### <span id="page-5-3"></span>**Q 追加したストレージの容量を減らすことはできるのか?**

追加したストレージの容量は随時変更できます。

ストレージ容量を変更する場合は契約変更の申し込みが必要です。

## <span id="page-6-0"></span>**ファイル送信一般について**

#### <span id="page-6-1"></span>**Q 外部(取引先)の方が一時的に利用できるのか?**

外部(取引先)の方がオフィス宅ふぁいる便を使用できる機能が 2 種類あります。

#### **■預かり用アップロード URL 発行**

外部(取引先)の方が、貴社ご利用者様あてに 1 回だけオフィス宅ふぁいる便でファイルを送れる「預り用アッ プロード URL 発行機能」があります。

発行される URL は以下の制限があります。

発行された URL で送信できる宛先は、URL の発行者のみです

発行された URL は一度使用すると無効になります

発行後、一定期間(5日程度)経過すると自動的に無効になります

#### **■一時利用者を発行**

外部(取引先)の方がオフィス宅ふぁいる便の利用者の機能を一時的に使えるようになる「一時利用者発行 機能」があります。外部(取引先)の方は発行された一時利用者を使用してファイルを送受信することができ ます。

一時利用者は、セキュリティの点から以下の使用制限があります。

一時利用者は一時利用者を登録できません

登録後、一定期間(5 日程度)経過すると自動的に削除されます

一時ユーザーは貴社以外にファイルを送信できません

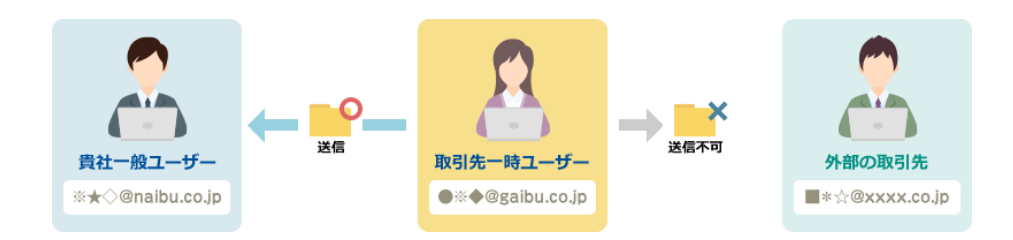

<span id="page-7-0"></span>**Q 日本語以外の言語に対応しているのか?**

英語と中国語に対応しています。

<span id="page-7-1"></span>**Q ファイル送信時に、ストレージ容量を超えてしまった場合はどうなるのか?**

ストレージ容量の上限を超えた場合でも通常通りファイルの送受信はできますが、翌月に追加契約を行う必要 があります。弊社より追加申し込みに関するご連絡をいたします。

<span id="page-7-2"></span>**Q ファイル送信時に、管理者が設定した最大送信容量を超えてしまった場合は**

**どうなるのか?**

ファイル送信が失敗します。

複数回に分けて送信するなど、1 回の送信の合計ファイルサイズが最大送信容量を超えないようにして送信し てください。

#### <span id="page-7-3"></span>**Q 送信したファイルは何日間ダウンロードできるのか?**

1 日~90 日の間でダウンロード期間を指定できます。 上記の設定は、管理者画面よりいつでも変更できます。

<span id="page-7-4"></span>**Q 送信したファイルのバックアップはできるのか?**

お客様側の操作で、送信したファイルのバックアップやリストアを自由に行う機能はございません。 なお、サービスの提供において障害復旧のためのバックアップは弊社側にて実施しています。

<span id="page-7-5"></span>**Q1 ヶ月あたりの送信通数や、送信容量に制限はあるのか?**

送信通数制限や送信容量制限はありません。

ただしデータ転送量の上限設定があります。

データ転送量の対象は、受信者がファイルをダウンロードする時に発生するデータ転送量です。 基本は毎月 100GB が上限として設定されています。

もし 100GB を超過した場合は翌月に転送量の追加契約が必要になります。

#### <span id="page-8-0"></span>**Q データ通信量とは?**

データ通信量とは、送信したファイルを受信者がダウンロードする際に発生する通信量を指します。1GB のファイ ルを 5 回ダウンロードすると、データ通信量は 5GB となります。

通信量は毎月上限(100GB/月)が設定されてます。上限を超えた場合、翌月に追加契約を行う必要があ ります。

#### <span id="page-8-1"></span>**Q データ通信量を超えたら?**

設定されたデータ通信量の上限を超えた時点でシステムから通知が来ます。

上限を超えた場合でも通常通りダウンロードはできますが、翌月に追加契約を行う必要があります。弊社より 追加申し込みに関するご連絡をいたします。

#### <span id="page-8-2"></span>**Q 管理者アカウントを持っているが、ファイルを送信するにはどうしたらよい**

**か?**

管理者アカウントではファイル送信ができません。

アカウントの権限を後から変更することはできませんので、

ファイル送信用に新しく一般利用者アカウントを作成してください。

2つのアカウントを使い分けていただく必要があり、ご面倒をおかけしますが、何卒ご了承ください。

#### <span id="page-9-0"></span>**Q 推奨環境について**

推奨環境は以下のとおりです。これ以外の環境につきましては動作確認ができておりません。

#### 【PC】

- OS: Windows 10, Mac OS 10.x
- ブラウザ:Microsoft Edge、Google Chrome、Safari
- 【スマートフォン】
- OS:Android 10 以降, iOS 13 以降
- ブラウザ:Google Chrome、Safari
- ※各ブラウザは最新バージョンのみ対象となります。
- Q 操作マニュアルを提供してほしい
- マニュアル[はこちらか](https://pubdocs.oft.ogis-ri.jp/manuals/GetManual.html)らダウンロードいただけます。

## <span id="page-10-0"></span>**大容量ファイル送信について**

<span id="page-10-1"></span>**Q オフィス宅ふぁいる便で送信できるファイルの最大サイズは?**

1 送信あたり、最大 10GB まで送信できます。

管理者画面から最大送信ファイルサイズを制限することもできます。

#### <span id="page-10-2"></span>**Q 基本ストレージ容量 10GB で契約している場合、10GB 以上のファイルは**

**送信できるのか?**

いいえ、送信できません。

ディスク容量が基本容量の 10GB の場合、10GB を超えるサイズのファイルはサーバーにアップロードできないので 送信できません。

ご契約のストレージ容量を超える大容量ファイルを送信する場合はストレージ容量の追加契約をするか、エンタ ープライズプラン(基本容量 1TB)への切り替えをご検討下さい。

## <span id="page-11-0"></span>**監査について**

#### <span id="page-11-1"></span>**Q 送信履歴を確認できるのか?**

管理者はユーザーの送受信履歴を確認できます。

「いつ」、「誰が」、「誰に」、「何を」送信したか、送受信履歴の検索、閲覧ができます。 送受信履歴のログは、一定期間保存後、削除されます。(保存期間は、お客様にて設定できます)

送受信履歴一覧

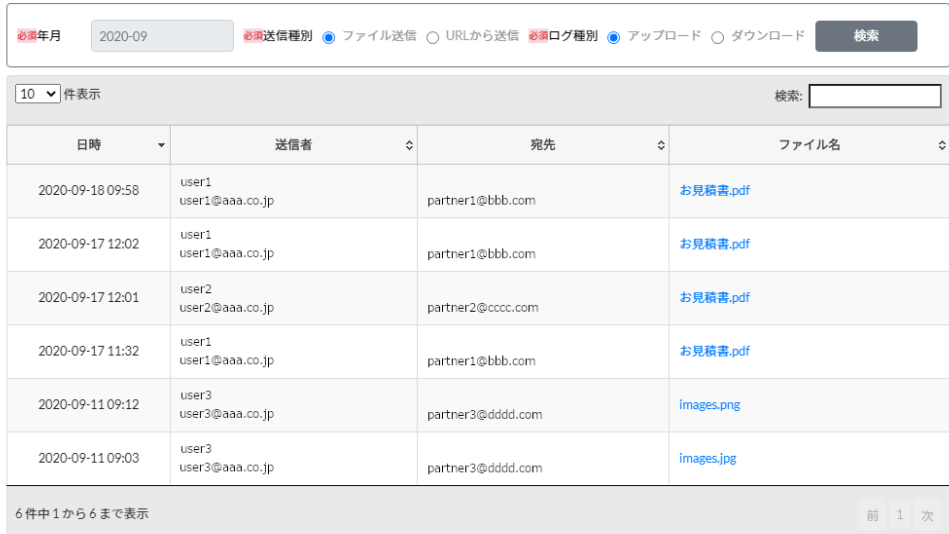

## <span id="page-11-2"></span>**Q 送信データ(実ファイル)を閲覧できるのか?**

送信した実ファイルを保管するため、閲覧できます。 お客様にて設定した保存期間までは、送信ファイルそのものを保管します。

#### 送受信履歴一覧

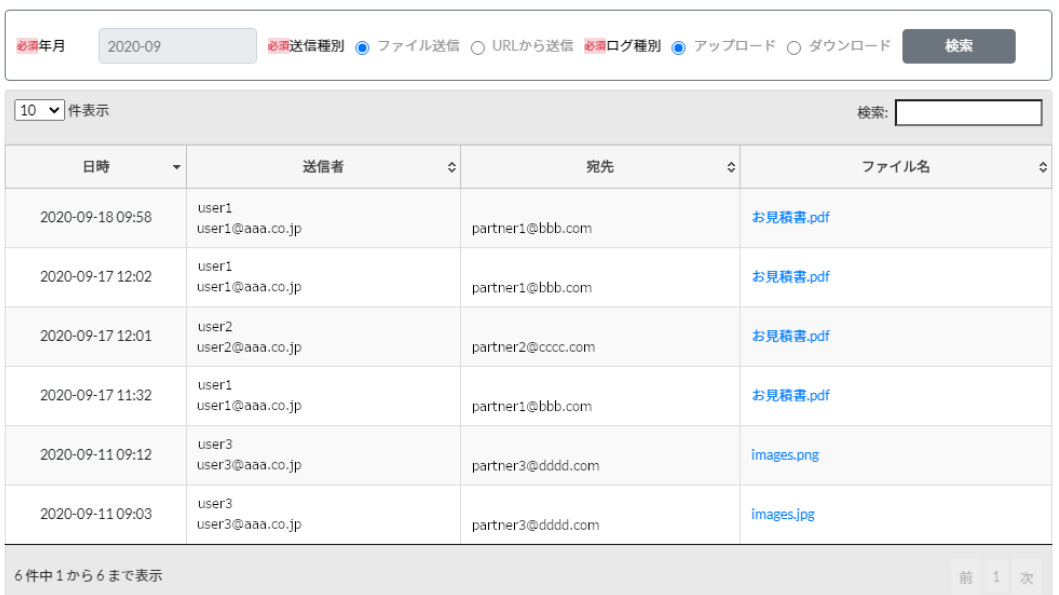

## <span id="page-13-0"></span>**サービス契約について**

#### <span id="page-13-1"></span>**Q 最短契約期間はあるか?**

ございます。最短契約期間は、1 ヶ月となっております。

#### <span id="page-13-2"></span>**Q 最少ユーザー数は何人からか?**

最少ユーザー数は、5 ユーザーからのご提供となります。 5 ユーザーで利用できるのは「スタンダードプラン」のみとなります。 「プロフェッショナルプラン」と「エンタープライズプラン」は、最小 100 ユーザー数からとなります。

#### <span id="page-13-3"></span>**Q ユーザーについてはどのようにカウントすればいいのか?**

ご契約者様の管理担当者様が、 ファイル送信可能なユーザーとしてご登録される人数になります。 ファイルを受信されるだけのユーザーは、ユーザー数には含みません。

#### <span id="page-13-4"></span>**Q サービス契約前の留意点は何か?**

オフィス宅ふぁいる便の機能として、

1 送信あたりのファイルサイズの合計が 10GB まで送信可能です。

ただし、ご契約サイトへの標準割り当てストレージ容量は、10GB となっています。そのままでは、10GB 以上のフ ァイルサイズの送信はできません。

10GB 以上のファイルサイズを送信される場合、ストレージ容量の追加契約か、エンタープライズプラン(標準割 り当て容量が 1TB)への切り替えを推奨しております。

<span id="page-13-5"></span>**Q 月の途中で新規契約や契約変更を行った際の請求はどうなるのか?**

契約は1ヶ月単位での請求となります。

月末時点での契約内容が翌月の請求対象となります。

また、月の途中で解約された場合、1ヶ月分の請求が発生します。

#### <span id="page-14-0"></span>**Q 契約前にトライアルを行いたい**

お申し込み後に最大 2 ヶ月の無料期間があります。サービス料の課金が開始されるまでに解約いただくこともで きますのでお気軽にご試用ください。

無料期間については「Q.無料期間はどれくらいあるのか」の項目を参照ください。

無料期間とは別でトライアルをご希望の方[は「お問い合わせ」よ](https://www.ogis-ri.co.jp/forms/inqform.html?artid=takufile_index)りご連絡ください。

#### <span id="page-14-1"></span>**Q 無料期間はどれくらいあるのか**

無料期間は、お申し込み月の翌月末までとなります。 最短 1 ヶ月間、最長 2 ヶ月間の無料期間があります。

※サービス料の課金が開始されるまでに解約いただくこともできますのでお気軽にご試用ください。

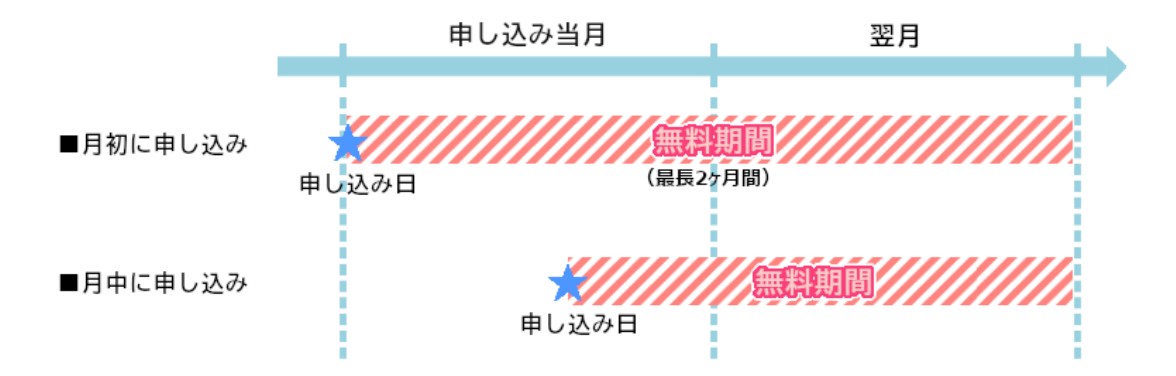

#### <span id="page-14-2"></span>**Q 最小構成の費用が知りたい**

最小構成でお申し込みされる場合、トータルでかかる費用は以下となります。

■スタンダード 5 ユーザープラン

<課金開始初月>

・初期設定費 :\20,000

・月額利用料 :\3,000

―――――――――――――――

―――――――――――――――

計 :\23,000

<翌月以降>

・月額利用料 :\3,000

計 :\3,000

※無料期間終了後、翌月から課金が発生します。

※当月の上限ストレージ容量、上限通信容量を超過した場合は翌月に超過分が請求されます。

#### <span id="page-15-0"></span>**Q 無料期間中の環境について**

無料期間中に提供されるサービス環境は、契約頂いたプランの機能をすべて使用できます。 無料期間終了前後でサービス内容が変わることはありません。無料期間中に登録されたデータもそのままご利 用になれます。

#### <span id="page-15-1"></span>**Q 利用プランの変更はできるのか?**

契約頂いた後の利用プランの変更は、下記表の「○」のみ対応可能です。

<プラン変更対応表>

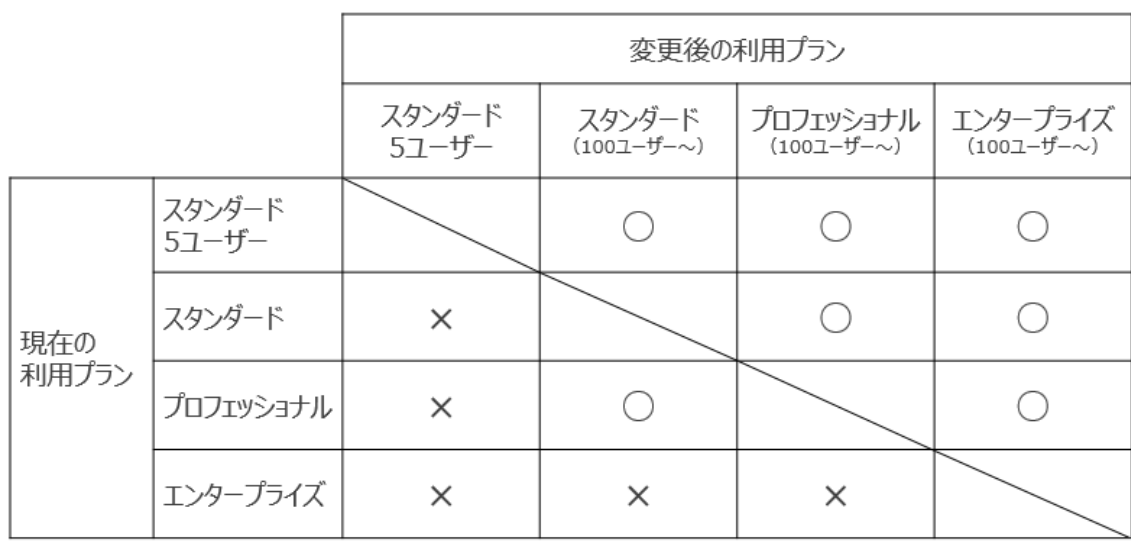

※プランを変更したい場合はお問い合わせください。

#### <span id="page-16-0"></span>**Q 解約する場合の手続きについて**

Web からお申し込みされた場合は、解約したい月の月末までに管理者用画面から解約の申し出をしてくださ い。

申込書でお申し込みされた場合は、解約したい月の 10 日までに解約申込書を事務局まで郵送をお願いしま す。

詳細[はオフィス宅ふぁいる便利用規約を](https://pubdocs.oft.ogis-ri.jp/contracts/GetTerm.html)ご確認ください。

※無料期間中に解約する場合は、無料期間が終了する月末までに上記の対応をしていただければ解約でき ます。

#### <span id="page-16-1"></span>**Q サービスを利用するにあたり、どのような通信を許可すればよいか?**

#### **■URL**

WEB フィルターを導入されている場合には、以下2つの通信を許可するように設定してください。 なお、\* の部分には、ご契約毎に異なる値が割り当てられます。

1) https://\*.oft.ogis-ri.jp

⇒アプリケーションにアクセスするための URL

2) https://\*.s3.ap-northeast-1.amazonaws.com

⇒送信ファイルの保管場所(ストレージ)にアクセスするための URL

【注意】グローバル IP アドレスは変わることがあるため、必ず URL で設定をお願いします。

#### **■メールアドレス**

システムから送られる通知の送信元メールアドレスは以下のとおりです。 メールフィルターを導入されている場合には、ホワイトリストに設定してください。 [noreply@oft.ogis-ri.jp](mailto:noreply@oft.ogis-ri.jp)

<span id="page-17-0"></span>**Q 利用規約は必ず同意しないといけないか?**

利用規約は、ご利用の前に必ずお読みください。 同意いただけない場合には、当サービスをご利用いただけません。

<span id="page-17-1"></span>**Q 個人情報の取り扱いはどうなっているか?**

[プライバシーポリシーを](https://pubdocs.oft.ogis-ri.jp/contracts/docs/%E3%83%97%E3%83%A9%E3%82%A4%E3%83%90%E3%82%B7%E3%83%BC%E3%83%9D%E3%83%AA%E3%82%B7.pdf)ご参照ください。

## <span id="page-18-0"></span>**その他のご質問**

## <span id="page-18-1"></span>**Q お問い合わせ先**

ご不明な点がありましたら下記までお問い合わせをお願い致します。

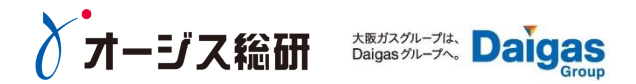

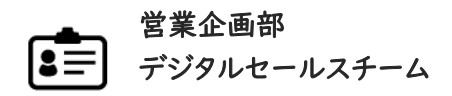

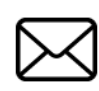

お問い合わせメールアドレス

inside\_sales@ogis-ri.co.jp